# **CREACIÓN DE UN SERVIDOR WEB CON SVN v.0.1 Por Javier Hernández Sirvent**

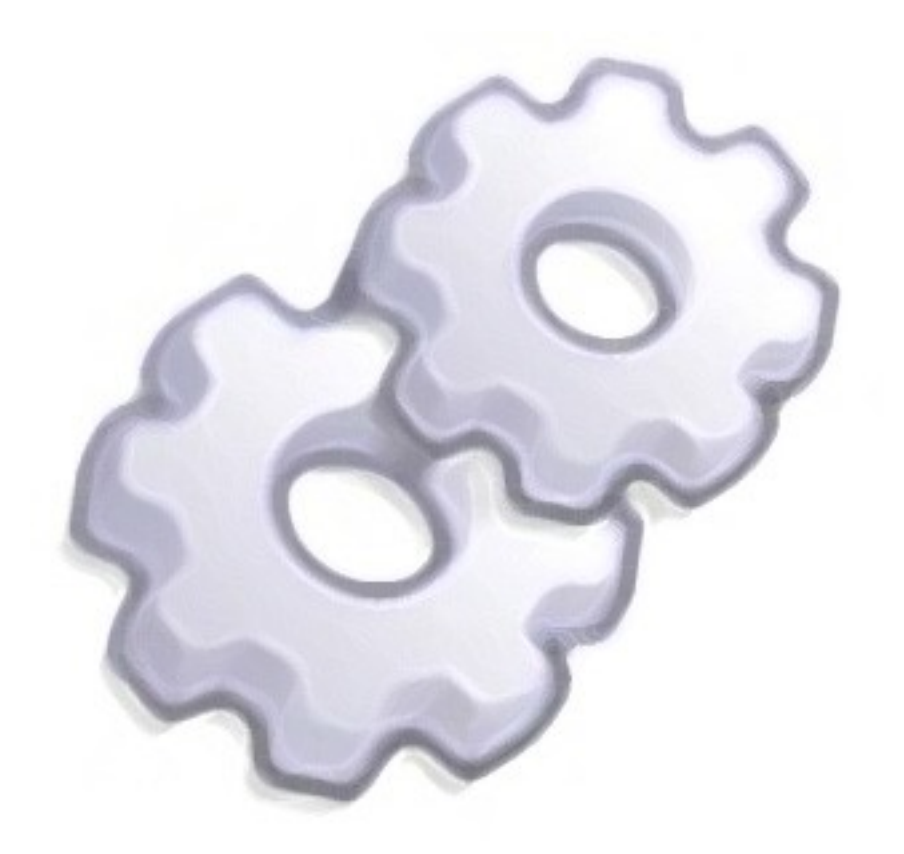

### **Índice**

- 1. Introducción
- 2. Creación de un servidor
	- a. Crear un servidor SVN propio
	- b. Crear un servidor SVN ajeno
- 3. Clientes SVN
- 4. Cómo usar un cliente SVN
	- a. Uno de Windows
	- b. Uno de GNU/Linux
- 5. Cómo evitar subir los datos de forma caótica
- 6. Consejos

**(Se aprovecha esta zona en blanco para ampliar el manual si se requiere)**

## **1.- Introducción**

**SVN** es un software de sistema de control de versiones diseñado específicamente para reemplazar al popular [CVS,](http://es.wikipedia.org/wiki/CVS) el cual posee varias deficiencias. Es software libre bajo una licencia de tipo Apache/BSD y se lo conoce también como **Subversion**. Una característica importante de Subversion es que, a diferencia de CVS, los archivos versionados no tienen cada uno un número de revisión independiente. En cambio, todo el repositorio tiene un único número de versión que identifica un estado común de todos los archivos del repositorio en cierto punto del tiempo.

#### **Ventajas**

- Se sigue la historia de los archivos y directorios a través de copias y renombrados.
- Las modificaciones (incluyendo cambios a varios archivos) son atómicas.
- La creación de ramas y etiquetas es una operación más eficiente; Tiene costo de complejidad constante  $(O(1))$  y no lineal  $(O(n))$  como en CVS.
- Se envían sólo las diferencias en ambas direcciones (en CVS siempre se envían al servidor archivos completos).
- Puede ser servido, mediante [Apache,](http://es.wikipedia.org/wiki/Servidor_HTTP_Apache) sobre [WebDAV/](http://es.wikipedia.org/wiki/WebDAV)[DeltaV.](http://es.wikipedia.org/w/index.php?title=DeltaV&action=edit) Esto permite que clientes WebDAV utilicen Subversion en forma transparente.
- Maneja eficientemente archivos binarios (a diferencia de CVS que los trata internamente como si fueran de texto).
- Permite selectivamente el bloqueo de archivos. Se usa en archivos binarios que, al no poder fusionarse fácilmente, conviene que no sean editados por más de una persona a la vez.
- Cuando se usa integrado a Apache permite utilizar todas las opciones que este servidor provee a la hora de autentificar archivos [\(SQL,](http://es.wikipedia.org/wiki/SQL) [LDAP,](http://es.wikipedia.org/wiki/LDAP) [PAM,](http://es.wikipedia.org/wiki/Autenticaci?n#PAM) etc.).

#### **Carencias**

- El manejo de cambio de nombres de archivos no es completo. Lo maneja como la suma de una operación de copia y una de borrado.
- No resuelve el problema de aplicar repetidamente parches entre ramas, no facilita el llevar la cuenta de qué cambios se han trasladado. Esto se resuelve siendo cuidadoso con los mensajes de commit. Esta carencia será corregida en la próxima versión.

### **2.- Creación de un servidor**

Para crear este servidor SVN podemos elegir alojar la información en un equipo ajeno (alguna web ofrece espacio en sus discos duros y servicio de SVN) o podemos instalar SVN con nuestro servidor en el PC de casa, pudiendo conectarse nuestros compañeros de grupo a nuestro equipo o nosotros desde cualquier otro equipo.

Cada una conlleva sus ventajas y sus inconvenientes.

Las ventajas de alojarlo en un servidor ajeno son:

- No nos tenemos que preocupar porque el ordenador no lo hemos encendido, ya que hay una empresa (normalmente seria) que se preocupa por tenerlo todo funcionando.
- El ancho de banda (subida/bajada) suele ser más amplio que las líneas convencionales (ADSL) que tenemos en casa.
- Nos ahorramos un buen tiempo en configuraciones que la mitad de las veces no sabemos lo que hacemos, por falta de documentación, de experiencia y/o conocimientos.

Por supuesto también tiene sus inconvenientes:

- Nadie te asegura que la información es privada y que no llega a terceros o hacen un uso "indebido".
- Si el servidor se "cae" (esta fuera de servicio) nos tenemos que aguantar y esperar a que lo solucionen.
- Buscar un servidor, que ofrezca el servicio SVN, gratuito y que la activación del hosting no es sencillo y menos que sea fácil de manejar. Tu principal ocupación no es saber usar el servidor, sino que con 2 clicks puedas hacer uso de él.

Las ventajas de alojarlo en un servidor propio son:

- Nosotros y solo nosotros gestionamos la información y si lo hacemos desde un GNU/Linux tenemos la certeza al 99'9% de que nadie nos robará información.
- Si el servidor le ocurre algo podemos arreglarlo en un corto plazo de tiempo y tenerlo operativo enseguida.
- Las copias de seguridad son rápidas en caso de estar próxima una hecatombe en nuestro PC.

Las desventajas son de más peso:

• Desperdiciar un tiempo muy precioso instalando y configurando el servidor, sin tener en cuenta el extra de tiempo perdido para que el servidor esté

perfectamente configurado a prueba de ataques de hackers, crackers y usuarios novatos (propensos a romper las cosas).

- Ancho de banda escaso, en España el ancho de banda de las conexiones familiares es pésimo (sobretodo en lo que respecta a la subida). Con lo que la descarga de datos se puede alargar peligrosamente si el proyecto es de grandes dimensiones.
- El ordenador que trabaja como servidor no se debería tocar, me explico, no se debería usar para jugar, navegar… porque empezaría a consumir recursos de forma alarmante y en detrimento del servidor SVN haciendo que los usuarios conectados a nosotros se acuerden de algún familiar nuestro. (el eMule ni tocarlo).

## **2.1.- Crear un servidor SVN propio**

(Se explicará en futuras versiones de este documento debido a su extensión, se expondrá como crearlo desde Windows y de Linux)

### **2.2.- Crear un servidor SVN ajeno**

Para encontrar un servidor que fuese gratuito, que ofertara la posibilidad de tener un servidor SVN y que fuese de calidad no fue nada fácil. Encontré una lista de servidores que daban distintos servicios, unos gratuitos otros no.

| Name                  | Website                           | Ad-free | <b>CVS</b> | <b>SVN</b> | <b>TFS</b>     | <b>Arch</b>    | Git            | <b>Bounties</b> | notes                                                                         |
|-----------------------|-----------------------------------|---------|------------|------------|----------------|----------------|----------------|-----------------|-------------------------------------------------------------------------------|
| <b>BerliOS</b>        | http://www.berlios.de r           | No.     | Yes        | <b>Yes</b> | No             | N <sub>o</sub> | No.            | No.             | Funded by the German government.                                              |
| <b>BountySource</b>   | https://bountysource.com          | No.     | No         | Yes        | No             | No             | No.            | <b>Yes</b>      | Allows monetary bounties on tasks. Custom CMS<br>and SVN browser.             |
| CodePlex              | http://www.codeplex.com 图         | No.     | No.        | No.        | Yes            | No             | No.            | No.             | Microsoft's open source project hosting site.                                 |
| Freepository          | http://freepository.com 图         | Yes:    | Yes        | Yes        | No             | No             | No.            | No.             | Freepository provides free and paid accounts. Free<br>accounts are CVS-based. |
| Gna.org               | http://gna.org                    | Yes     | Yes        | Yes:       | N <sub>o</sub> | Yes            | No.            | No.             | Project by the Free Software Foundation France                                |
| <b>GNU Savannah</b>   | http://savannah.gnu.org/ 图        | Yes     | Yes        | No.        | No.            | Yes            | Yes            | No.             | Project by the Free Software Foundation                                       |
| Google Code           | http://code.google.com/hosting/ 图 | Yes     | No.        | <b>Yes</b> | No             | No.            | No.            | No.             | New service from Google as of Aug 04 2006                                     |
| Novell Forge          | http://forge.novell.com/ 图        | Yes     | Yes        | <b>Yes</b> | No.            | No.            | No.            | No.             |                                                                               |
| Sarovar               | http://sarovar.org/               | Yes     | Yes        | No.        | No             | No.            | Yes            | No.             | Indian free software hosting service.                                         |
| Simple End-User Linux | http://www.seul.org/d             | Yes     | Yes        | <b>Yes</b> | N <sub>o</sub> | No.            | N <sub>o</sub> | No.             | Established May 1997.                                                         |
| SourceForge           | http://sourceforge.net/ 图         | No.     | Yes        | <b>Yes</b> | No             | No.            | No.            | No.             | Wiki features are a courtesy of FlexWiki.                                     |
| repo.or.cz            | http://repo.or.cz/                | Yes     | No.        | No.        | No             | No.            | Yes            | No.             | Public Git hosting site.                                                      |
| Dotsrc.org            | http://dotsrc.org/                | Yes     | Yes        | Yes:       | No             | <b>No</b>      | No.            | No.             | Open Source Hosting.                                                          |
| TracOs                | http://tracos.org/hosting 图       | Yes     | No.        | <b>Yes</b> | No             | No.            | No.            | No.             | Trac Hosting for Open Source Projects.                                        |
| Tigris.org            | http://www.tigris.org/            | Yes     | Perhaps    | Yes:       | N <sub>o</sub> | No             | No             | No.             | Restricted to collaborative software development<br>tools                     |
| TuxFamily             | http://www.tuxfamily.org/图        | Yes     | Yes        | Yes        | N <sub>o</sub> | N <sub>o</sub> | No.            | No.             |                                                                               |

(click en la imagen para ir a la web original)

Probé a crearme una cuenta para tener mi SVN con SourceForge, pero entre que te piden hasta el grupo sanguíneo de tu perro y que la activación no es automática (deben de darte el visto bueno, llevo más de una semana esperando) decidí desistir.

Así que empecé a cotillear y me quedé con GoogleCode® (fiabilidad Google®) creé una cuenta en cuestión de minutos y enseguida obtuve mi cuenta con un espacio, no muy excesivo pero si suficiente. Así que a partir de aquí realizaré todos los ejemplos desde GoogleCode.

Para crearnos nuestro repositorio SVN iremos a la web de <http://code.google.com/hosting/createProject>y rellenamos los campos.

Ya tendremos nuestro SVN creado. Para agregar nuevos usuarios que puedan subir su trabajo iremos a: Administer>>Project Members y en el recuadro de Project Members agregamos el usuario correspondiente (debe de tener una cuenta de gmail y debe de

ponerse el nombre que va delante de la  $(a)$ , por ejemplo, mi mail es pepito $(a)$ gmail.com y debo de escribir **pepito**).

## **3.- Clientes SVN**

Podemos encontrar una gran variedad de clientes SVN para conectarnos a nuestro servidor SVN. Pueden clasificarse en 5 clases: plugin, programa, para Mac, para Linux y para Windows.

Una buena lista es la que podemos ver en <http://subversion.tigris.org/links.html#clients>

- **AnkhSVN** A Subversion addin for Microsoft Visual Studio .NET <http://ankhsvn.tigris.org/>
- **CW Subversion** A VCS plugin for Metrowerks CodeWarrior <http://www.soundgeek.org/software/SubversionPlugin/>
- **Eric** Python IDE with Subversion integration; written in PyQt, uses OScintilla editor widget
	- <http://www.die-offenbachs.de/detlev/eric.html>
- **eSvn** cross-platform QT-based GUI frontend to Subversion <http://esvn.umputun.com/>
- **JDeveloper** Oracle's free integrated development environment with end-to-end support for modeling, developing, debugging, optimizing, and deploying Java applications and Web services, now with a [Subversion plugin.](http://www.oracle.com/technology/products/jdev/htdocs/partners/addins/exchange/subversion/subversion.html) (*Note that this is not an Open Source project.*) <http://www.oracle.com/technology/products/jdev/>
- **KDESvn** A Subversion client for KDE <http://www.alwins-world.de/wiki/programs/kdesvn>
- **KSvn** A Subversion client for KDE -- a plugin for Konqueror <http://apps.intra-links.com/>
- **Netbeans** Sun's open source Java integrated development environment. Includes a Subversion integration module. <http://subversion.netbeans.org/>
- **psvn.el** A Subversion interface for emacs [http://xsteve.nit.at/prg/vc\\_svn/](http://xsteve.nit.at/prg/vc_svn/)
- **QSvn** A cross-platform GUI Subversion client <http://ar.oszine.de/projects/qsvn/>
- **RapidSVN** A cross-platform GUI front-end for Subversion <http://rapidsvn.tigris.org/>
- **RSVN** Python script which allows multiple repository-side operations in a single, atomic transaction. <https://opensvn.csie.org/traccgi/rsvn/trac.cgi/wiki>
- **SmartSVN** A cross-platform GUI client for Subversion (*Not open source. Available in a free and a commercial version.*) <http://www.syntevo.com/smartsvn/>
- **SCPlugin** Subversion integration for Mac OS X Finder <http://scplugin.tigris.org/>
- **Subclipse** A Subversion Eclipse Plugin <http://subclipse.tigris.org/>
- **Subcommander** A cross-platform Subversion GUI client including a visual text merge tool. <http://subcommander.tigris.org/>
- **Subversive** A Subversion Eclipse Plugin <http://www.polarion.org/index.php?page=overview&project=subversive>
- **SvnX** A Mac OS X Panther GUI client. <http://www.lachoseinteractive.net/en/community/subversion/svnx/>
- **SVN SCC Proxy** A SCC add-in for SVN (*Note that this is not an Open Source project.*) [http://www.pushok.com/soft\\_svn.php](http://www.pushok.com/soft_svn.php)
- **TortoiseSVN** A Subversion client, implemented as a windows shell extension <http://tortoisesvn.tigris.org/>
- **Vcscommand.vim** CVS/SVN/SVK integration plugin for the vim editor [http://www.vim.org/scripts/script.php?script\\_id=90](http://www.vim.org/scripts/script.php?script_id=90)
- **VisualSVN** Subversion integration for Visual Studio .NET 2003 & 2005 (*This is a commercial closed-source product.*) [http://www.visualsvn.com](http://www.visualsvn.com/)
- **WLW-SVN** WebLogic Workshop (8.1.3/8.1.4) Extension for Subversion <https://wlw-svn.projects.dev2dev.bea.com/>
- **WorkBench** Cross platform software development GUI built on Subversion written in Python <http://pysvn.tigris.org/>
- **ZigVersion** a Subversion Interface for Mac OS X. Aims to design an interface around the typical workflows of programmers. <http://zigversion.com/>

### **4.- Cómo usar un cliente SVN**

Un cliente SVN como bien hemos visto arriba podemos instalarlos en muchos sistemas, por lo tanto yo he elegido el **TortoiseSVN** para Windows y más adelante elegiré uno de linux cuando haga la sección de montar un servidor SVN propio.

#### **4.1.- Uno para Windows**

Antes de empezar, ya que es posible que te pida un usuario y una clave, debes de dirigirte en la cuenta de googlecode pestaña **source** y buscar este mensaje:

*When prompted, enter your generated googlecode.com password.*

Y pulsar en el enlace que tiene esta frase, llevandote a otra web donde te dirá:

Your googlecode.com password: **xxxxxxxx** 

Copia la parte de negrita, esa será tu clave, tu usuario será tu usuario de gmail.

Para Windows usaremos TortoiseSVN que su uso es sencillo y lo podemos tener en castellano.

Nos lo podemos descargar desde [aquí](http://prdownloads.sourceforge.net/tortoisesvn/TortoiseSVN-1.4.3.8645-win32-svn-1.4.3.msi?download) y el paquete de idiomas de [aquí.](http://prdownloads.sourceforge.net/tortoisesvn/LanguagePack-1.4.3.8645-win32-es.exe?download) Una vez instalado ambos reiniciamos como nos pide el programa (Windows es así, que se le va a hacer).

Una vez estamos dentro de Windows nos vamos al menú inicio y tendremos una nueva entrada titulada TortoiseSVN, entramos y clickamos en la entrada que le da nombre al programa (TortoiseSVN para quien no lo haya pillado). Tras aceptar el mensaje emergente nos aparecerá el **Explorador de archivos** en el que crearemos una carpeta nueva.

Esta carpeta (llamada Prueba) será donde se almacenen nuestros datos y que se irán actualizando cada vez que hayan nuevas versiones. Para ello daremos clic derecho y pulsamos en la entrada que aparece en el dibujo

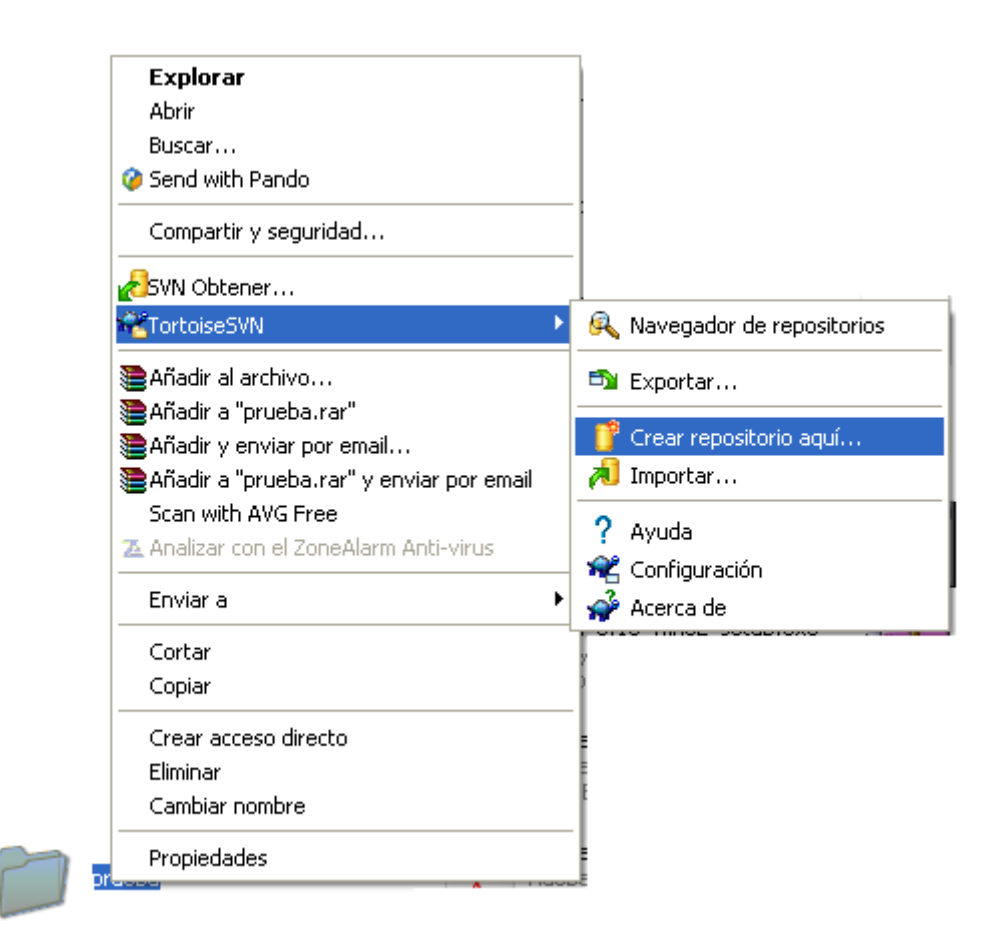

Le diremos que queremos un repositorio FSFS y nos dirá que se ha creado el repositorio correctamente. Volvemos a repetir la misma operación que antes pero esta vez pulsamos SVN Obtener…

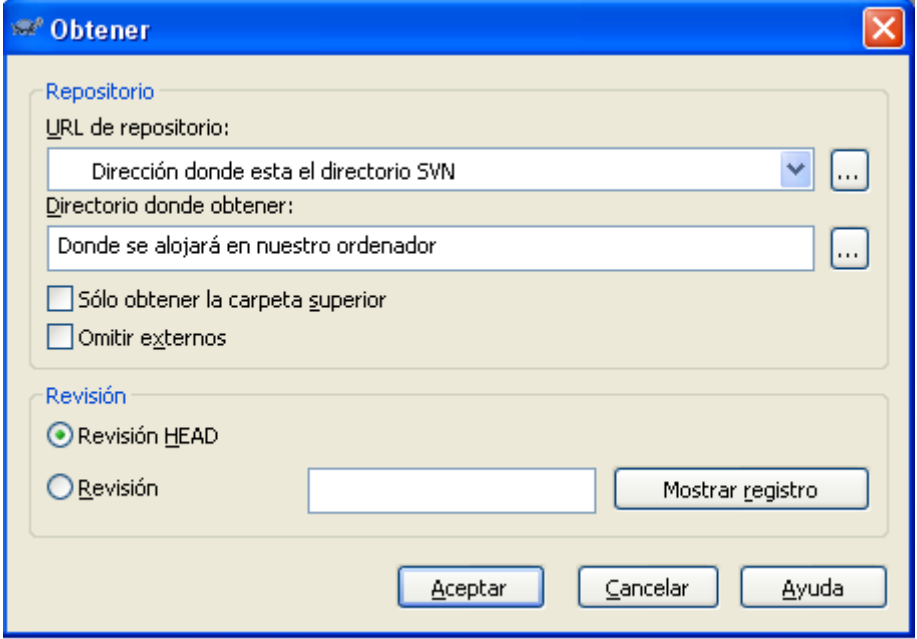

Para saber cual es nuestra URL del servidor SVN nos vamos en el navegador (en el panel de administración de google code) Concretamente está en la pestaña **Source**

Esta dirección será <https://nombredelproyecto.googlecode.com/svn> por lo que la copiaremos en el primer campo; en el segundo debería estar ya rellenado siendo la carpeta donde queremos que se aloje nuestros datos que subimos y bajamos. Pulsamos Aceptar y empezará a bajar datos (si hay algo tardará un poquito, sino enseguida acabará).

Cuando acabe entramos en la carpeta y veremos que está llena de carpetas y archivos. La mayoría no nos interesa así que pasamos de ellos.

Cuando tengamos algo para subir lo pondremos en esta carpeta, por ejemplo main.c, pulsamos botón derecho sobre la carpeta prueba

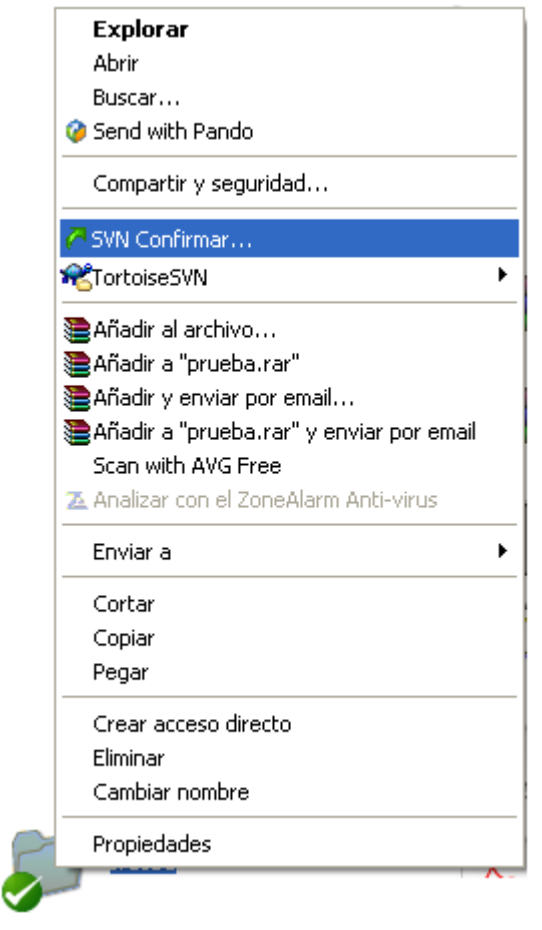

Y en la ventana que nos saldrá tal como esta:

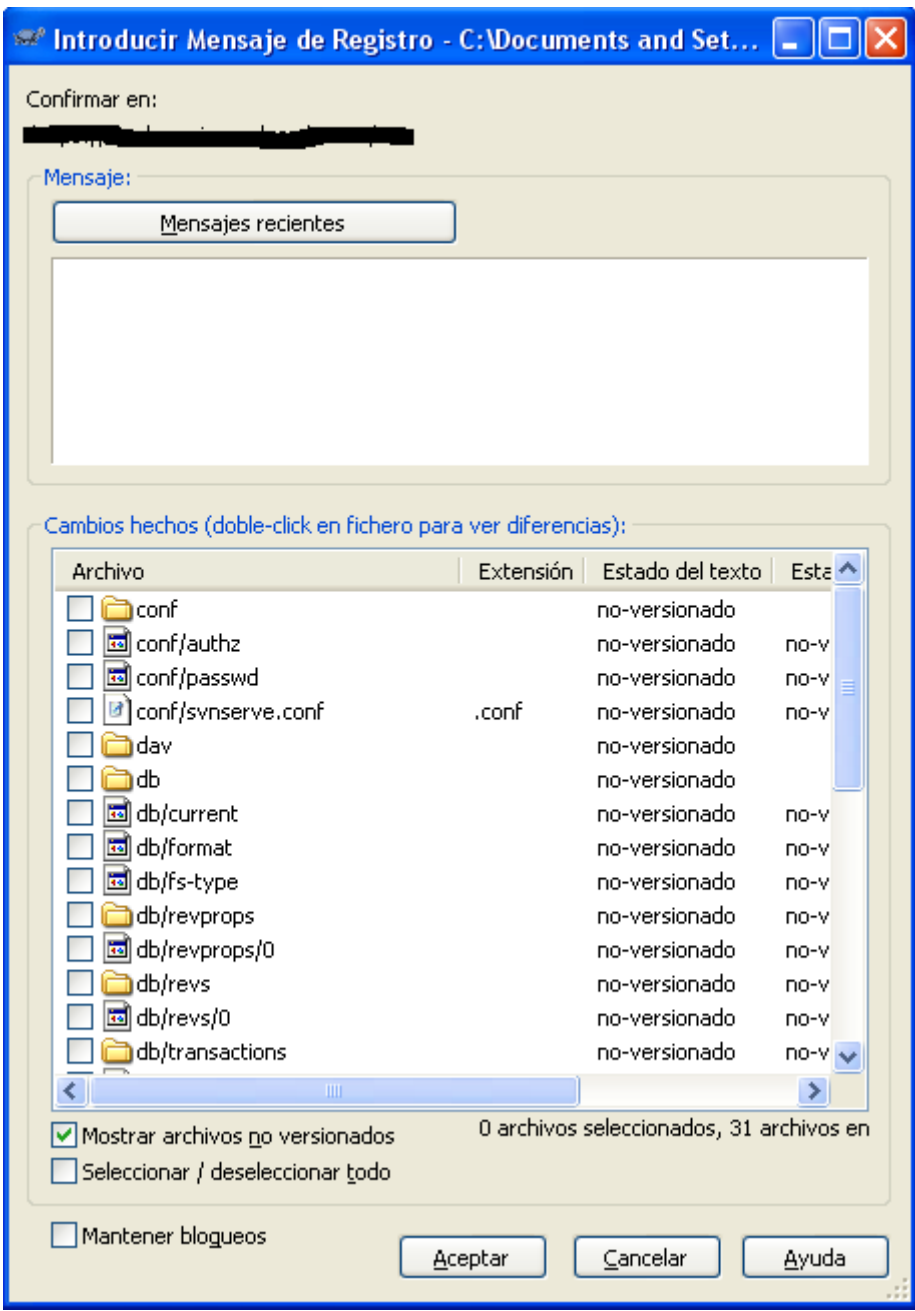

Seleccionaremos que archivos queremos subir, en este caso **main.c**, añadiremos si queremos algún mensaje y pulsamos en Aceptar. Con esto nos subirá los archivos seleccionados al servidor SVN y pudiendo el resto de usuarios que quieres que accedan descargarlos.

# **4.2.-Uno para Linux**